# frekvensomformere vacon®10

# hurtigreferanse

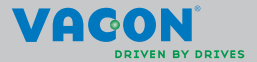

a dheach ann an 1970

**Denne hurtigreferansen inneholder trinnene for enkel installering og innstilling av Vacon 10-frekvensomformeren.** 

**Før idriftssettelse av enheten bør du laste ned og lese hele brukerhåndboken for Vacon 10, som er tilgjengelig på:** 

**www.vacon.com -> Nedlastninger**

### <span id="page-1-0"></span>**1. SIKKERHET**

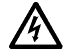

## **DEN ELEKTRISKE INSTALLASJONEN SKAL KUN UTFØRES AV FAGLÆRTE ELEKTRIKERE.**

Denne hurtigreferansen inneholder tydelig merkede advarsler. De er der av hensyn til din personlige sikkerhet og for å unngå utilsiktet skade på produktet eller tilkoblet utstyr.

### **Les disse advarslene nøye.**

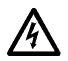

Komponentene i strømenheten til frekvensomformeren er strømførende når Vacon 10 er koblet til nettstrøm. Kontakt med denne spenningen er ekstremt farlig for liv og helse.

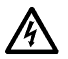

Motorterminalene U, V, W (T1, T2, T3) og bremsemotstandsterminalene -/+ er strømførende når Vacon 10 er koblet til nettstrøm, selv om motoren ikke kjører.

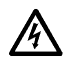

Kontrollens I/O-terminaler er isolert fra nettpotensialet. Imidlertid kan reléutgangsterminalene ha en farlig styrespenning selv når Vacon 10 er koblet fra nettstrøm.

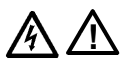

Isolasjonsstrømmen til Vacon 10 frekvensomformere overskrider 3,5 mA AC. I henhold til standard EN61800-5-1 må en forsterket beskyttende jordtilkobling sikres. **Se kapittel 7.**

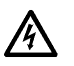

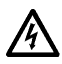

Hvis frekvensomformeren brukes som en del av en maskin, er maskinprodusenten ansvarlig for å utstyre maskinen med en nettbryter (EN 60204-1).

Hvis Vacon 10 kobles fra nettstrømmen mens motoren kjører, er den fortsatt strømførende hvis motoren får energi fra prosessen. I et slikt tilfelle fungerer motoren som en generator som tilfører energi til frekvensomformeren.

Når frekvensomformeren er koblet fra nettstrøm, må du vente til viften stopper og segment- eller statuslampene på frontpanelet slukker. Vent 5 minutter før du gjør noe arbeid på tilkoblingene til Vacon 10.

Motoren kan starte automatisk etter automatisk tilbakestilling hvis funksjonen for automatisk tilbakestilling er aktivert.

### **2. INSTALLERING**

### **2.1 Mekanisk installering**

Vacon 10 kan festes på veggen på to måter: med skruer eller DIN-skinne.

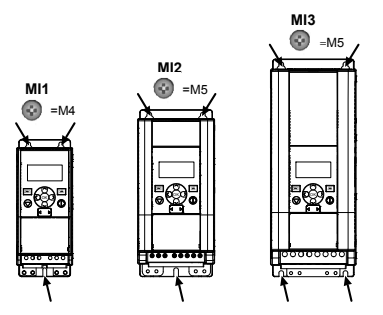

*Figur 2.1: Feste med skruer, MI1 – MI3* 

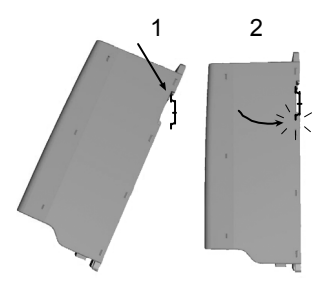

*Figur 2.2: Feste med DIN-skinne, MI1 – MI3*

**Merk!** Se dimensjoner for festet på baksiden av omformeren.

Legg inn **klaring** for nedkjøling over (**100 mm**), under (**50 mm**) og på sidene (**20 mm**) til Vacon 10. [det er bare mulig å installere enheter ved siden av hverandre hvis omgivelsestemperaturen er under 40 °C.]

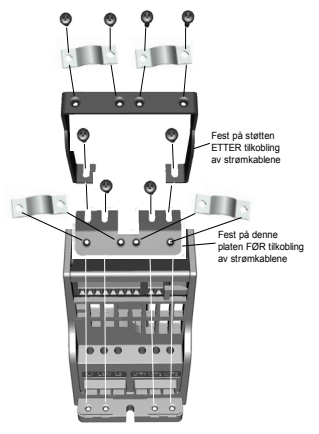

*Figur 2.3: PE-platen og API-kabelholderen festes på, MI1 – MI3*

24-timers støtte +358 (0)201 212 575 • E-post: vacon@vacon.com

## **2.2 Kabler og tilkoblinger**

### *2.2.1 Strømkabler*

**3~ (230 V, 400 V) 1~ (230 V) Motor ut T1 V/T2 W** Fjern plastisolasjonen fra kabelen for 360° jording **NETTSTRØM MOTOR**

**Merk!** Tiltrekkingsmomentet for strømkablene er 0,5–0,6 Nm.

*Figur 2.4: Strømtilkobling for Vacon 10, MI1*

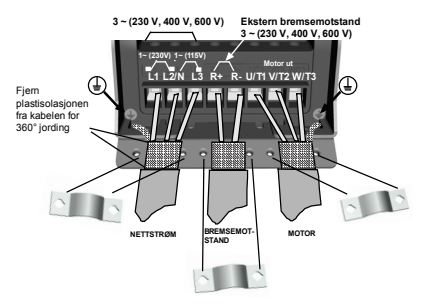

*Figur 2.5: Strømtilkobling for Vacon 10, MI2 – MI3*

## *2.2.2 Styrekabler*

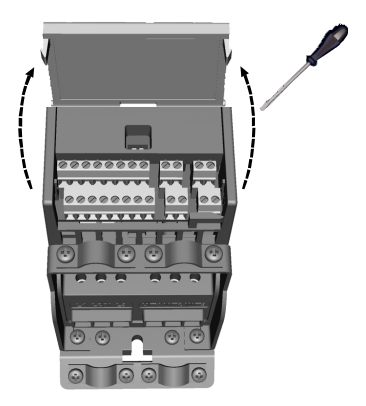

*Figur 2.6: Åpne dekselet for MI1 – MI3*

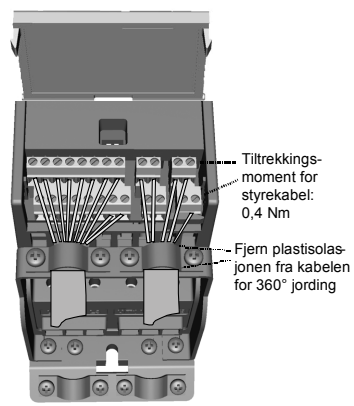

*Figur 2.7: Koble til kontrollkablene, MI1 – MI3*

24-timers støtte +358 (0)201 212 575 • E-post: vacon@vacon.com

### **3. KONTROLL-I/O OG TERMINALER**

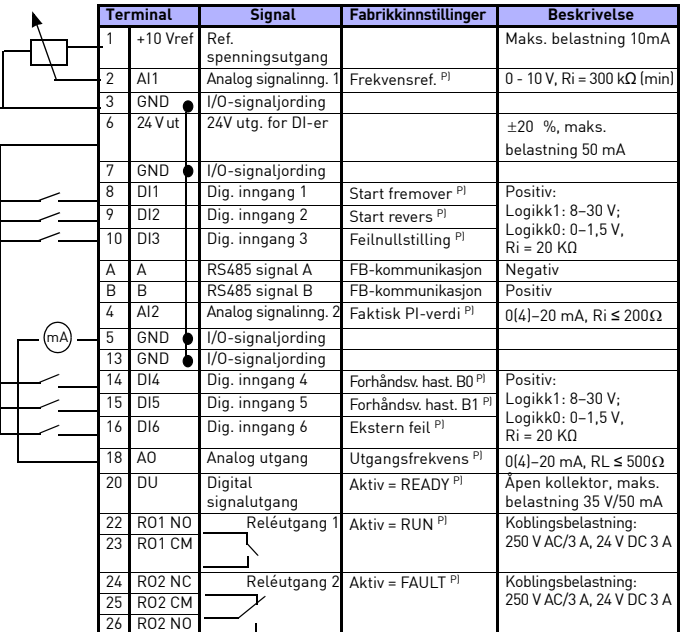

*Tabell 3.1: Standard I/O-konfigurasjon og tilkoblinger for Vacon 10 P) = Programmerbar funksjon, se lister over parametere og beskrivelser, kapittel 5.*

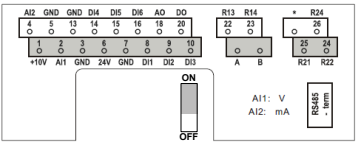

*Figur 3.1: Vacon 10 I/O*

### **4. NAVIGERING OG OPPSTART**

#### **4. 1 Hovedmenyene for Vacon 10**

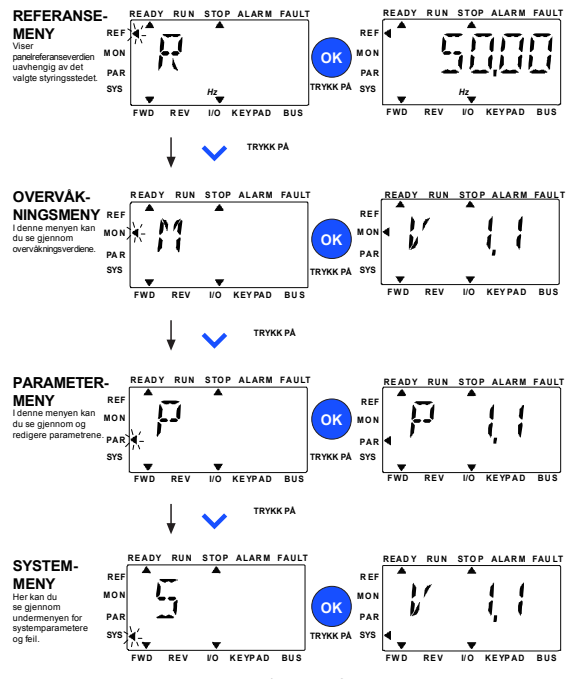

*Figur 4.1: Hovedmenyen for Vacon 10*

### **4.2 Idriftsettelse og oppstartsguide**

### *4.2.1 Trinn for idriftsettelse:*

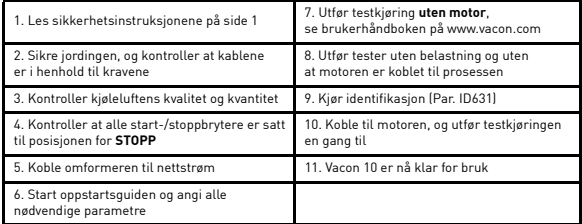

*Tabell 4.1: Trinn for idriftsettelse*

#### *4.2.2 Oppstartsguide*

Vacon 10 starter oppstartsguiden ved første oppstart. Guiden kan startes ved å angi SYS Par.4.2 =1. De følgende illustrasjonene viser fremgangsmåten.

#### **MERK! Hvis oppstartsguiden startes, tilbakestilles alle parameterinnstillinger til fabrikkinnstillingene.**

**MERK! Du kan hoppe over oppstartsguiden ved å trykke på STOPP-knappen i 30 sekunder**

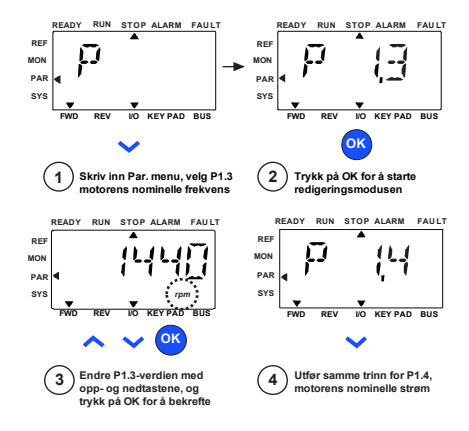

*Figur 4.2: Oppstartsguide for Vacon 10 (standardprogram)*

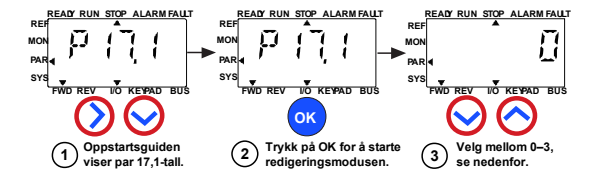

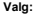

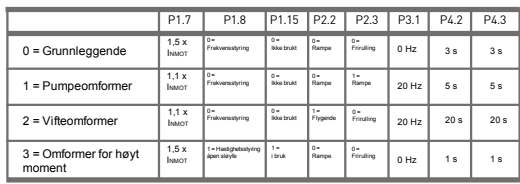

**Parametere**

**som påvirkes:**

P1.7 Strømgrense (A)

P1.8 Motorstyringstilstand P1.15 Momentforsterkning

P2.2 Startfunksjon

P2.3 Stoppfunksjon

P3.1 Min. frekvens

P4.2 Akselerasi.tid (s)

P4.3 Deselerasi.tid (s)

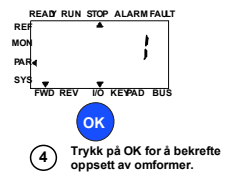

*Figur 4.3: Innstilling av omformer*

# **5. OVERVÅKNING OG PARAMETERE**

**MERK! Denne håndboken gjelder for standard bruk av Vacon 10. Hvis du trenger en detaljert beskrivelse av parametere, kan du laste ned håndboken på: www.vacon.com –> nedlastninger.**

## **5.1 Verdier for overvåkning**

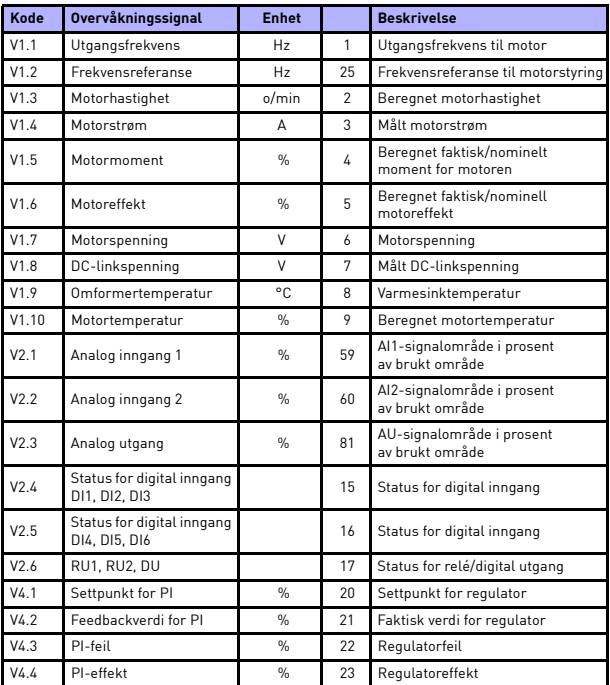

*Tabell 5.1: Verdier for overvåkning for Vacon 10*

24-timers støtte +358 (0)201 212 575 • E-post: vacon@vacon.com

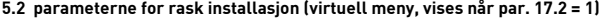

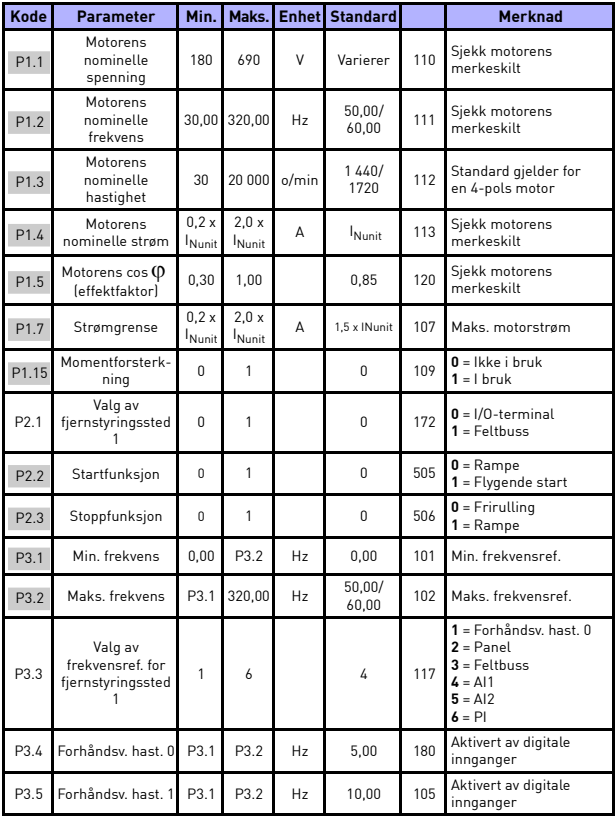

*Tabell 5.2: Parametere for rask installasjon*

# overvåkning og parametere vacon • 13

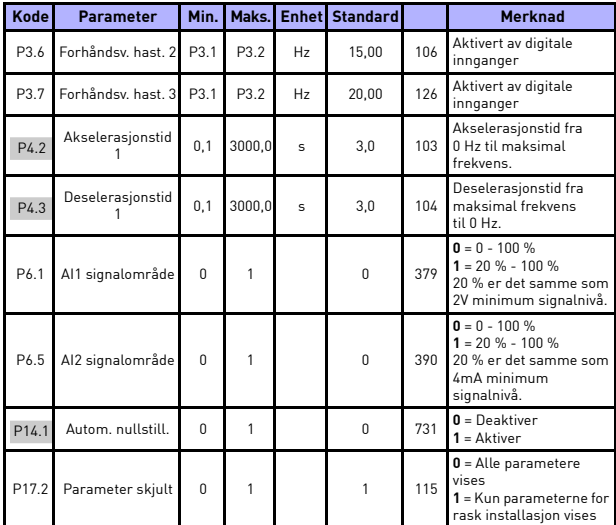

*Tabell 5.2: Parametere for rask installasjon*

# **5.3 Motorinnstillinger (betjeningspanel: Meny PAR -> P1)**

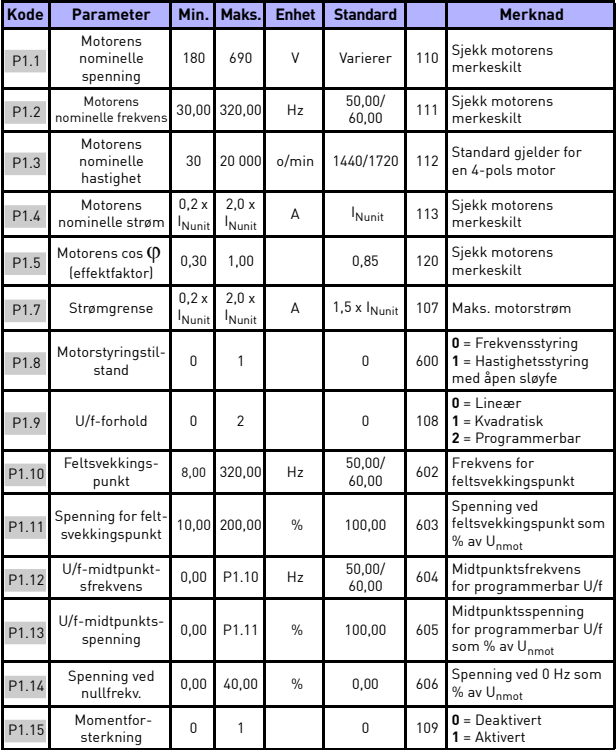

*Tabell 5.3: Motorinnstillinger*

# overvåkning og parametere vacon • 15

| Kode              | <b>Parameter</b>             | Min.           | Maks.          | <b>Enhet</b>  | <b>Standard</b> |     | <b>Merknad</b>                                                                                                    |
|-------------------|------------------------------|----------------|----------------|---------------|-----------------|-----|----------------------------------------------------------------------------------------------------|
| P1.16             | Koblingsfrekvens             | 1.5            | 16.0           | kHz           | 4,0/2,0         | 601 | PWM-frekvens.<br>Hvis verdiene er høyere<br>enn standarden.<br>reduserer du den<br>gjeldende kapasiteten                                                                                                    |
| P1.17             | Bremsechopper                | 0              | $\mathcal{P}$  |               | 0               | 504 | $0 =$ Deaktivert<br>$1 =$ Aktivert: Alltid<br>$2$ = Driftsstatus                                                                                                    |
| P1.19             | Motoridentifika-<br>sion     | $\overline{a}$ | 1              |               | 0               | 631 | $0 = I$ kke aktiv<br>1 = Identifikasjon ved<br>stillstand (bruk<br>kjørkommando innen<br>20 s for å aktiverel                                                                                                    |
| P1.20             | Rs spenningsfall             | 0.00           | 100.00         | $\frac{0}{n}$ | 0,00            | 662 | Spenningsfall over<br>motorvindinger som %<br>av U <sub>nmot</sub> ved nominell<br>strøm                                                                                                    |
| P1.21             | Overspennings-<br>regulator  | $\Omega$       | $\mathfrak{p}$ |               | 1               | 607 | $0 = Deaktivert$<br>$1 =$ Aktivert, standard<br>modus<br>$2 =$ Aktivert.<br>støtbelastningsmodus                                                                                                    |
| P1.22             | Underspennings-<br>regulator | $\Omega$       | 1              |               | 1               | 608 | $0 =$ Deaktiver<br>$1 = Aktiver$                                                                                                    |
| P <sub>1.23</sub> | Sinusfilter                  | U              | 1              |               | 0               | 522 | $0 = ikke i bruk$<br>$1 = i$ bruk                                                                                                    |
| P1.24             | Modulatortype                | 0              | 65 535         |               | 28 928          | 648 | Konfigurasjonsord for<br>modulator:<br>$B1 =$ usammenheng-<br>ende modulasjon<br>(DPWMMIN)<br>$B2 =$ Pulsfall i overmo-<br>dulasjon<br>$B6$ = undermodulasjon<br>B8 = øyeblikkelig kom-<br>pensasjon for DC-spen-<br>nina*<br>$B11 = \text{lav stay}$<br>B12 = dødtidkompensa-<br>sion*<br>B13 = fluksfeilkompen-<br>sasjon*<br>*Aktiver som standard |

*Tabell 5.3: Motorinnstillinger*

**MERK!** Disse parameterene vises når P17.2 = 0.

24-timers støtte +358 (0)201 212 575 • E-post: vacon@vacon.com

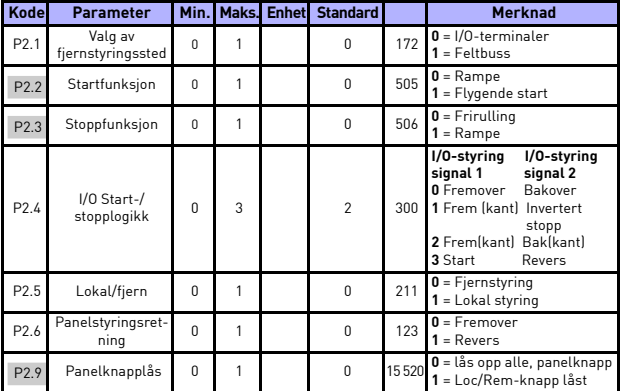

# **5.4 Innstilling av start/stopp (betjeningspanel: Meny PAR -> P2)**

*Tabell 5.4: Innstilling av start/stopp*

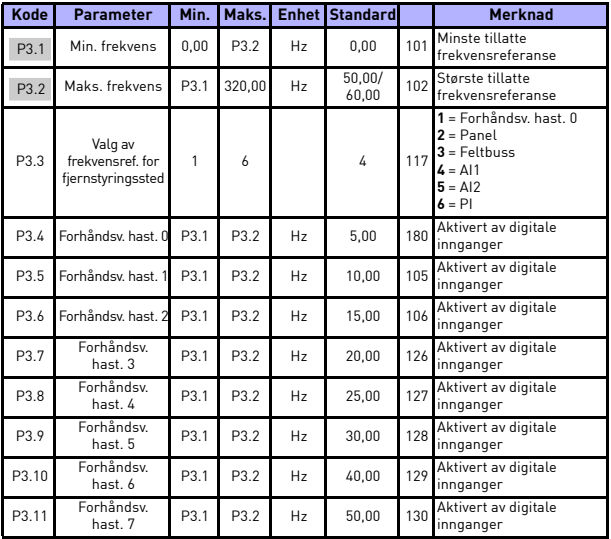

# **5.5 Frekvensreferanser (betjeningspanel: Meny PAR -> P3)**

*Tabell 5.5: Frekvensreferanser*

**MERK!** Disse parameterene vises når P17.2 = 0.

## **5.6 Innstilling av ramper og bremser (betjeningspanel: Meny PAR -> P4)**

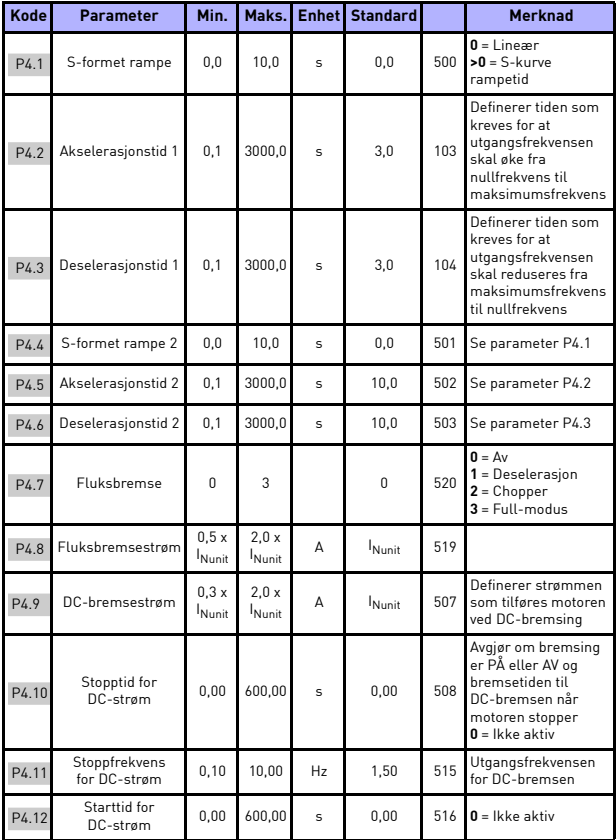

*Tabell 5.6: Ramper og bremser*

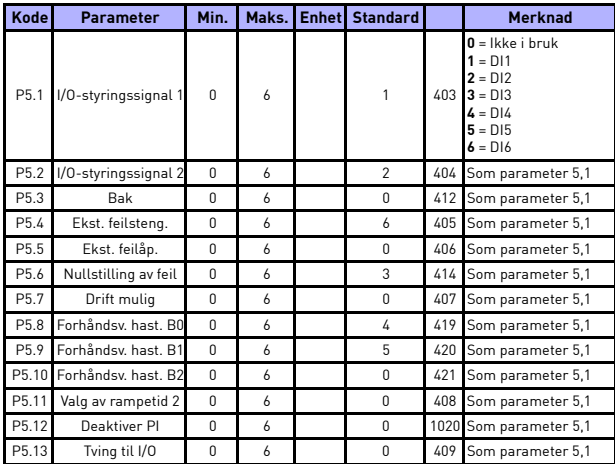

# **5.7 Digitale innganger (betjeningspanel: Meny PAR -> P5)**

*Tabell 5.7: Dig. innganger*

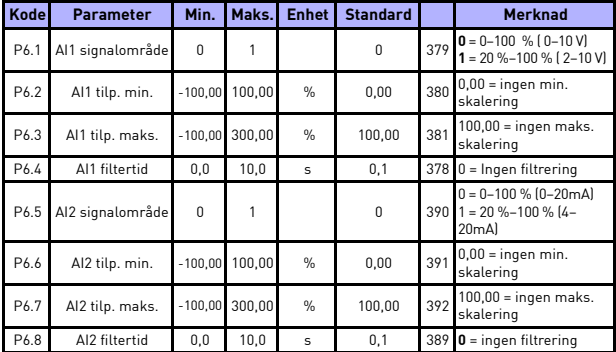

# **5.8 Analoge innganger (betjeningspanel: Meny PAR -> P6)**

*Tabell 5.8: Analoge innganger*

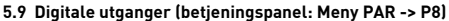

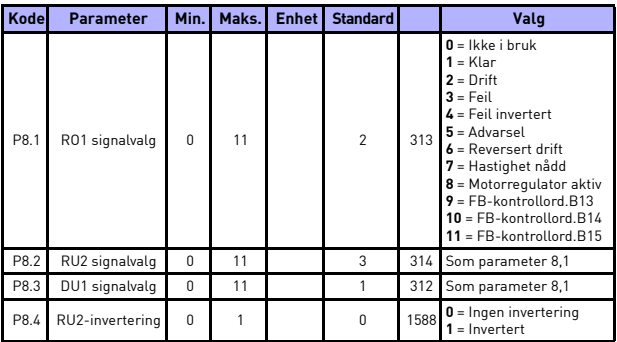

*Tabell 5.9: Dig. utganger*

# **5.10 Analoge utganger (betjeningspanel: Meny PAR -> P9)**

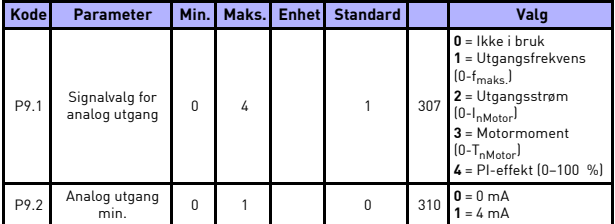

*Tabell 5.10: Analoge utganger*

## **5.11 Beskyttelser (betjeningspanel: Meny PAR -> P13)**

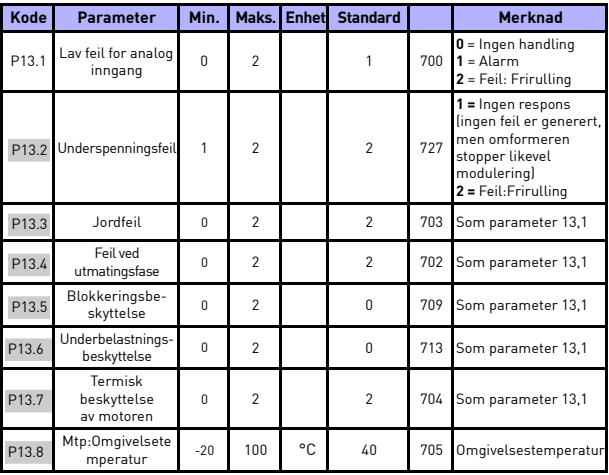

*Tabell 5.11: Beskyttelser*

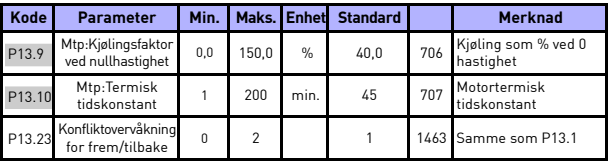

*Tabell 5.11: Beskyttelser*

**MERK!** Disse parameterne vises når **P17.2 = 0.**

### **5.12 Parametere for automatisk nullstilling ved feil (betjeningspanel: Meny PAR -> P14)**

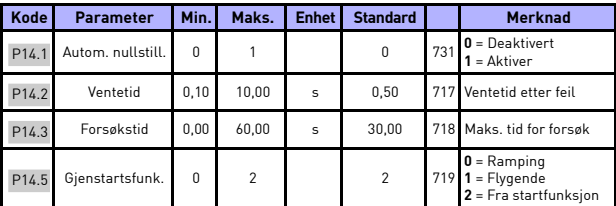

*Tabell 5.12: Parametere for automatisk nullstilling ved feil*

**MERK!** Disse parameterne vises når **P17.2 = 0.**

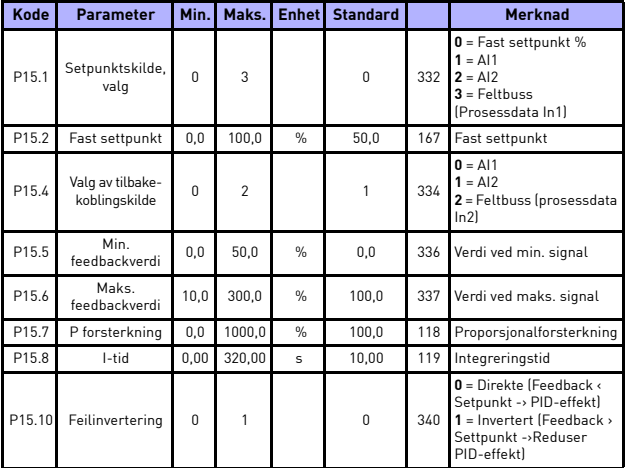

## **5.13 PI-styringsparametere (betjeningspanel: Meny PAR -> P15)**

*Tabell 5.13: PI-styringsparametere*

**MERK!** Disse parameterne vises når **P17.2 = 0.**

## **5.14 Programinnstilling (betjeningspanel: Meny PAR -> P17)**

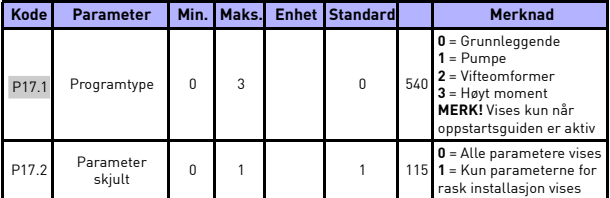

*Tabell 5.14: Programinnstillingsparametere*

### **5.15 System parameters**

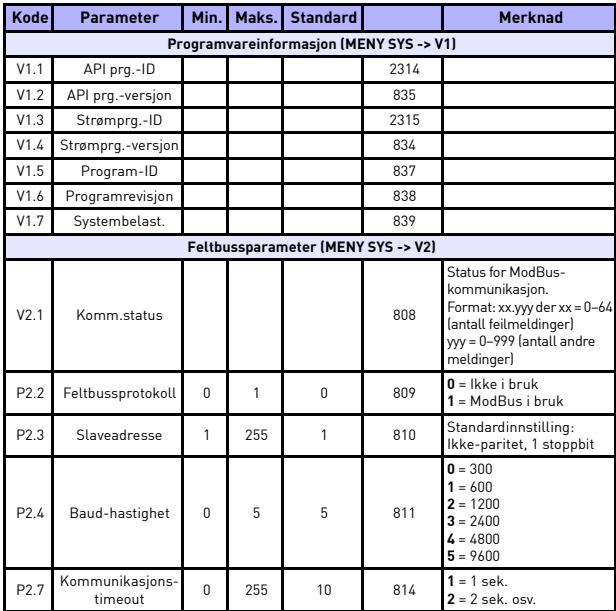

*Tabell 5.15: System parameters*

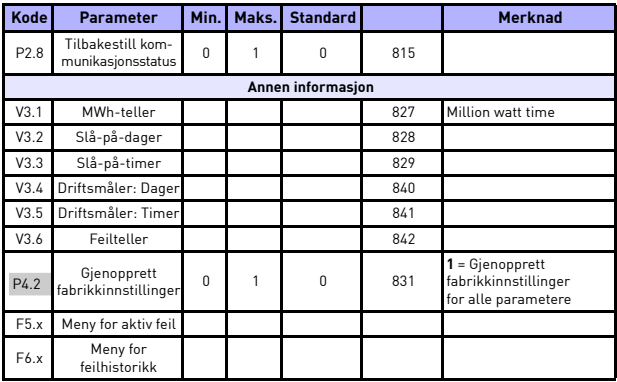

*Tabell 5.15: System parameters*

### **6. FEILSPORING**

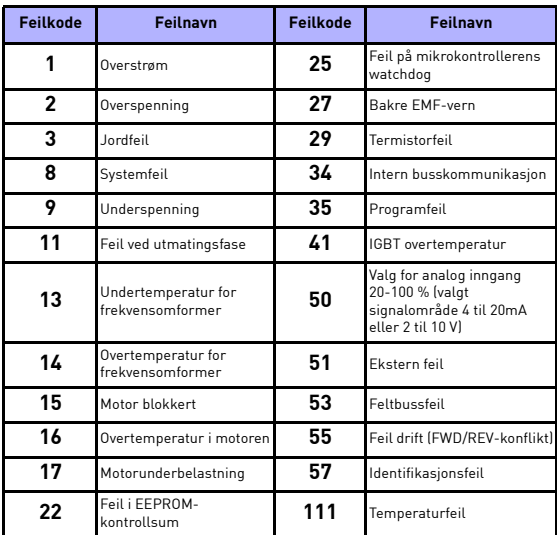

*Tabell 6.1: Feilkoder. Se brukerhåndboken for detaljerte beskrivelser av feil.*

## **7. GENERELLE DATA**

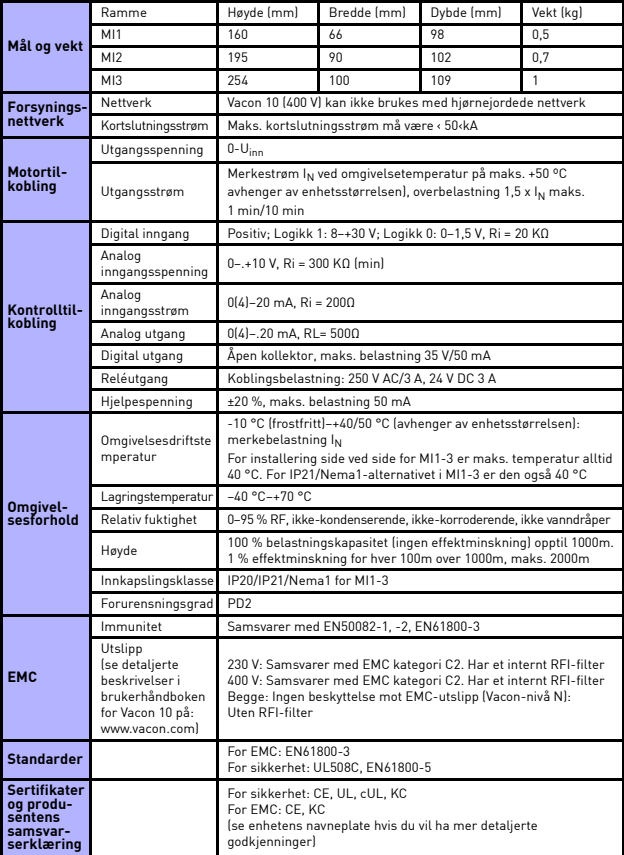

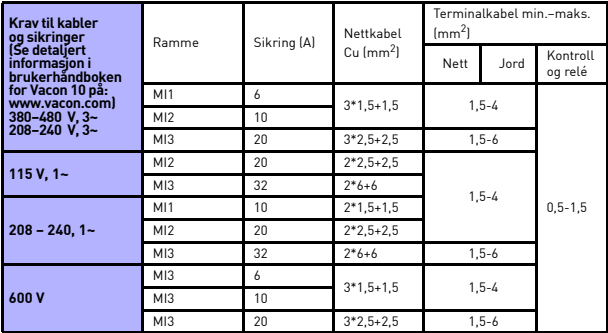

- Med de ovennevnte sikringene kan omformeren kobles til strømforsyningen, og maks. kortslutningsstrøm er 50kA.
- Bruk kabler med varmebestandighet på minst +70 °C.
- Sikringene fungerer også som en overlastningsbeskyttelse for kabelen.
- Disse instruksjonene gjelder bare tilfeller med én motor og én kabeltilkobling fra frekvensomformeren til motoren.
- For å være i samsvar med EN61800-5-1 må den beskyttende lederen være **minst 10 mm<sup>2</sup> Cu eller 16 mm<sup>2</sup> Al**. En annen mulighet er å bruke en ekstra beskyttende leder som minst har samme størrelse som den opprinnelige lederen.

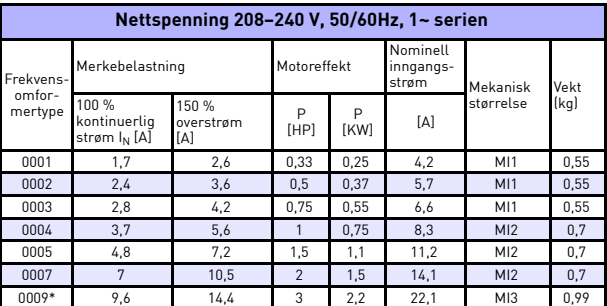

*Nominelle effekter for Vacon 10*

*Tabell 7.1: Nominelle effekter for Vacon 10, 208–240 V*

\* Maks. omgivelsetemperatur for bruk av denne omformeren er 40 °C!

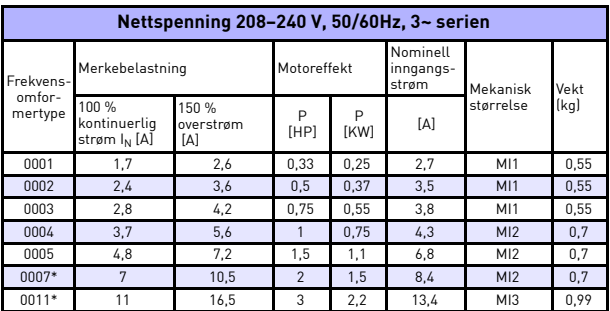

*Tabell 7.2: Nominelle effekter for Vacon 10, 208–240 V 3~*

\*Maks. omgivelsetemperatur for bruk av denne omformeren er 40 °C!

| Nettspenning 115 V, 50/60Hz, 1~ serien |                                                   |                           |             |                  |                                |                 |      |  |  |  |
|----------------------------------------|---------------------------------------------------|---------------------------|-------------|------------------|--------------------------------|-----------------|------|--|--|--|
| Frekvens-<br>omfor-                    | Merkebelastning                                   |                           | Motoreffekt |                  | Nominell<br>inngangs-<br>strøm | Mekanisk        | Vekt |  |  |  |
| mertype                                | 100 %<br>kontinuerlia<br>strøm I <sub>N</sub> [A] | 150 %<br>overstrøm<br>ſΑl | P<br>[HP]   | P<br><b>[KW]</b> | [A]                            | størrelse       | (kq) |  |  |  |
| 0001                                   | 1,7                                               | 2,6                       | 0.33        | 0.25             | 9.2                            | M12             | 0.7  |  |  |  |
| 0002                                   | 2,4                                               | 3,6                       | 0.5         | 0.37             | 11,6                           | M12             | 0,7  |  |  |  |
| 0003                                   | 2,8                                               | 4,2                       | 0.75        | 0.55             | 12,4                           | M12             | 0,7  |  |  |  |
| 0004                                   | 3,7                                               | 5,6                       |             | 0.75             | 15                             | M12             | 0.7  |  |  |  |
| 0005                                   | 4.8                                               | 7.2                       | 1,5         | 1,1              | 16,5                           | M <sub>13</sub> | 0,99 |  |  |  |

*Tabell 7.3: Nominelle effekter for Vacon 10, 115 V, 1~*

| Nettspenning 380-480 V, 50/60Hz, 3~ serien |                                                   |                           |                |           |                                |                 |      |  |  |  |
|--------------------------------------------|---------------------------------------------------|---------------------------|----------------|-----------|--------------------------------|-----------------|------|--|--|--|
| Frekvens-<br>omfor-<br>mertype             | Merkebelastning                                   |                           | Motoreffekt    |           | Nominell<br>inngangs-<br>strøm | Mekanisk        | Vekt |  |  |  |
|                                            | 100 %<br>kontinuerlig<br>strøm I <sub>N</sub> [A] | 150 %<br>overstrøm<br>[A] | P<br>[HP]      | P<br>[KW] | [A]                            | størrelse       | (kg) |  |  |  |
| 0001                                       | 1,3                                               | $\mathfrak{p}$            | 0.5            | 0.37      | 2,2                            | MI1             | 0.55 |  |  |  |
| 0002                                       | 1,9                                               | 2,9                       | 0,75           | 0,55      | 2,8                            | M11             | 0.55 |  |  |  |
| 0003                                       | 2,4                                               | 3,6                       |                | 0.75      | 3,2                            | MI1             | 0.55 |  |  |  |
| 0004                                       | 3.3                                               | $\overline{5}$            | 1.5            | 1,1       | 4                              | M12             | 0.7  |  |  |  |
| 0005                                       | 4,3                                               | 6,5                       | $\mathfrak{p}$ | 1.5       | 5.6                            | M <sub>12</sub> | 0.7  |  |  |  |
| 0006                                       | 5,6                                               | 8,4                       | 3              | 2,2       | 7,3                            | M12             | 0,7  |  |  |  |
| 0008                                       | 7,6                                               | 11,4                      | 4              | 3         | 9,6                            | MI3             | 0.99 |  |  |  |
| 0009                                       | 9                                                 | 13.5                      | 5              | 4         | 11,5                           | M13             | 0.99 |  |  |  |
| 0012                                       | 12                                                | 18                        | 7,5            | 5,5       | 14,9                           | MI3             | 0,99 |  |  |  |

*Tabell 7.4: Nominelle effekter for Vacon 10, 380–480 V*

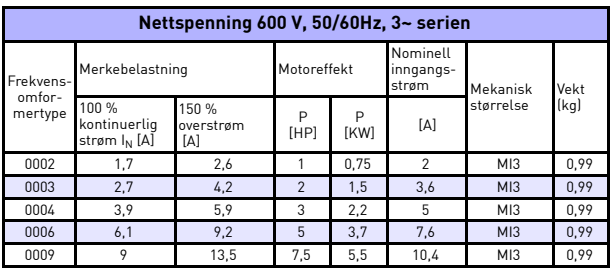

*Tabell 7.5: Nominelle effekter for Vacon 10, 600 V*

**Merk:** Inngangsstrømmene er beregnede verdier med 100kVA transformatortilførsel.

### *Rask innstilling av ModBus*

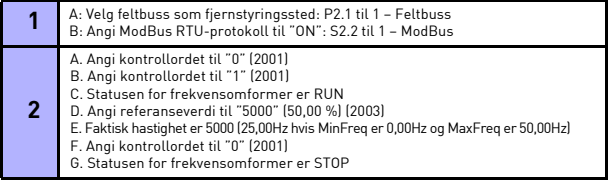

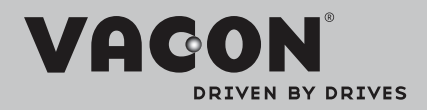

Finn nærmeste Vacon-kontor på Internett på:

www.vacon.com

Manuell redigering: documentation@vacon.com

Vacon Plc. Runsorintie 7 65380 Vaasa Finland

Kan endres uten forhåndsvarsel © 2012 Vacon Plc.

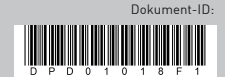

Tilb. F1